# **逆向一个简单的虚拟机-教程**

Reverser: Maximus

#### **获得指令和寄存器**

好,今晚太累了,我下载了很多我喜欢的好歌,该是逆向的时间了。

我听人谈起HyperUnpackMe2这个crackme很多次,于是我找到了它。我打开了我的IDA 4.3-是的,我不用破解的那个…工具而已,只是给那些如果没有就什么都做不了的…

我打开了这个crakeme。它使用了很多丑陋的反IDA的技巧,这需要很多时间使用U快捷 键去取消"跳转/函数调用"的指针,然后使用C快捷键,重新定义代码。它隐藏了LoadLibrary 和字符串的指针如"VirtualAlloc"。好了,可笑但并不有趣,我要开始看这个虚拟机了。希 望它没有加密,否则我不得不使用OLLY解压脱壳直到虚拟机在代码中呈现出来。

那么,我们如何使用IDA4.3在代码中找到一个虚拟机呢?很简单:使用你的滚动条和最 古老有效的逆向工具:第六感。

我们到底该找些什么呢?我们的"灵感"点在哪里呢?当我浏览aspr1.2dll的时候,我发 现在Push序列之后的RET就是关键所在-它确实是, 那么虚拟机呢? 一个虚拟机由一个指令 仿真器构成,它通常是一个公共的代码循环跳转到一系列函数和地址。在本例中,我们查找 指针/函数列表。是的,这种列表可能是别的东西,例如,对象(objects)也是这样放置的。 我们如何把他们和虚拟机区别开来,或是如果是一个使用高级语言带有对象的虚拟机呢?

答案很简单,查看这些过程,需找重复的代码格式。例如,如果它们使用相同的参数, 并且这些相同的参数在多个使用它的函数中使用同样的格式,那它可能就是一个虚拟机。就 我个人而言,我总是试着找共有的攻击点,如程序计数器(等效EIP)。这并不总是简单的事。 如像\*F(译者加:可能是一种虚拟机)的binded flow虚拟机通常就非常复杂(顺便说一下, 你可以使用很多方法来记录)。

让我们回到这个crackme,滚动屏幕,寻找并跟随那些随机跳转和过程,我们发现一个 有趣的列表,就像下面这样。

| TheHuper:0104A6B2              | <b>1oc 13/16615</b><br>inp                     |
|--------------------------------|------------------------------------------------|
| TheHuper:0104A6B2 sub 104A5FD  | endo                                           |
| TheHyper:0104A6B2              |                                                |
| TheHuper:0104A6B2              |                                                |
| TheHuper:A1A4A6B7 OFF 1A4A6B7  | <b>: DATA XRF</b><br>dd nffset off 18486FR     |
| Thelluper:0104A6DD             | dd offset off 104A707                          |
| TheHyper:0104A6BF              | dd uffsel uff <sup>104A713</sup>               |
| IheHuper:0104A6C3              | dd offset off 104A6EF                          |
| Thelluper:0104A6C7             | dd offset off_104A72D                          |
| TheHyper:0104A6CB              | <b>UU uffset off 104A71F</b>                   |
| IneHuper: 010406CF             | dd offset off 1840/3/                          |
| TheHuper:A1A4A6D3              | dd offset off_184A743                          |
| TheHuper: 0104A607             | dd offset off 104A74F                          |
| TheHuper:010406DB              | dd offset off 104075B                          |
| TheHuper:A1A4AADE              | dd offset off 1848767                          |
| TheHuper:0104A6E3              | dd offset off 104A773                          |
| TheHuper:0104A6E7              | dd offset off_104A77F                          |
| The Hijner: M1 WillAf FR       | dd n++cpt n++ 1WiA/8R                          |
| TheHuper:0104N6EF oFF 104N6EF  | dd offset unk 1040027<br>: DATA XRE            |
| TheHuper:0104A6F3              | dd offset unk_104A030                          |
| Тһендрек:И1И4А6Е/              | dd niiset unk 1848838                          |
| Theliuper:0104A6FD off 104A6FD | dd offset unk 1049FD9<br>: DATA XRC            |
| TheHuper:A1A4A6FF              | dd nffset unk 1849FF2                          |
| TheHuper: 0104A703             | dd offset unk 1049FEC                          |
| TheHuper:0104A707 off 104A707  | dd offset unk 1049FF3<br>: DATA KRE            |
| I heHuper: 01 04A/08           | dd offset unk 1949FFC                          |
| TheHuper:0104070F              | dd offset unk_1040006                          |
| TheHuper:01040713 off 1040713  | dd offset unk 184A00D<br><b>DATA KRF</b>       |
| TheHuper: 0104A717             | dd offset unk 104A016                          |
| Thelluper:0104A710             | dd offset unk 104A020                          |
| TheHuper:0104A/1F oFF 104A/1F  | dd offset unk 104A05B<br><b>DAIA XKE</b>       |
| TheHuper:01040723              | dd offset unk 1040064                          |
| TheHuper:0104A727              | "\t7Úğ"<br>dd offset a7s                       |
| TheHyper:0104A72B oFF 104A72B  | dd offset unk 104A041<br><b>DATA XRE</b><br>ŧ. |
| TheHuper:0104A72F              | dd offset unk_104A04A                          |
| TheHuper: 0104A/33             | dd offset unk 104A054                          |
| Thelluper:0104A737 off 104A737 | dd offset unk 104A075<br>; DATA XRE            |
| TheHumer: 01040738             | dd offset ook 1848883                          |
| TheHyper: 0104A/3F             | dd offset unk_1W4AVY5                          |
| TheHyper:0104A743 oFF 104A743  | dd offset unk 104A0A2<br>: DATA XRE            |
| TheHuper:01040747              | dd offset unk 10400B2                          |
| TheHuper:0104A74B              | dd offset unk_104A0C4                          |
| TheHuper:0104A74F uFF 104A74F  | dd offset unk 104A0D1<br>: DATA XRE            |

它看上去是不是有点意思,一个堆满指针的大表。我们查看一下这些多级指针(第一张 表的链接指向第二张表的头部)的其中一个。

| TheHyper: 81040039             | ---<br>db | 6       | ÷              |  |
|--------------------------------|-----------|---------|----------------|--|
| TheHyper: 81846838 unk 1848838 | dh        | 31 h    | $\sim$ 1       |  |
| TheHyper:0104003B              | db        | 37 h    | $\pm$ 7        |  |
| The Hyper: 81846830            |           | dh AF9h | $\pm$ 11       |  |
| <b>TheHyper: 8104A03D</b>      | đb        | 20h     | $\overline{a}$ |  |
| TheHyper: 8184683F             | dh        |         |                |  |
| The Hyper: 81 040 03F          | db        | ο       | - 5            |  |
| Thellyper: 8184A040            | db        |         | ÷              |  |

IDA给出了如上一堆数据,当我们使用C键把它们标记为代码后,就会变成:

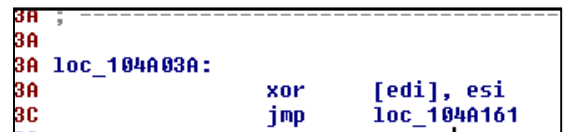

有趣吧!在一个异或操作紧跟着一个跳转,我们在所有的这些地方使用快捷键,然后再 看看发生了什么。。。

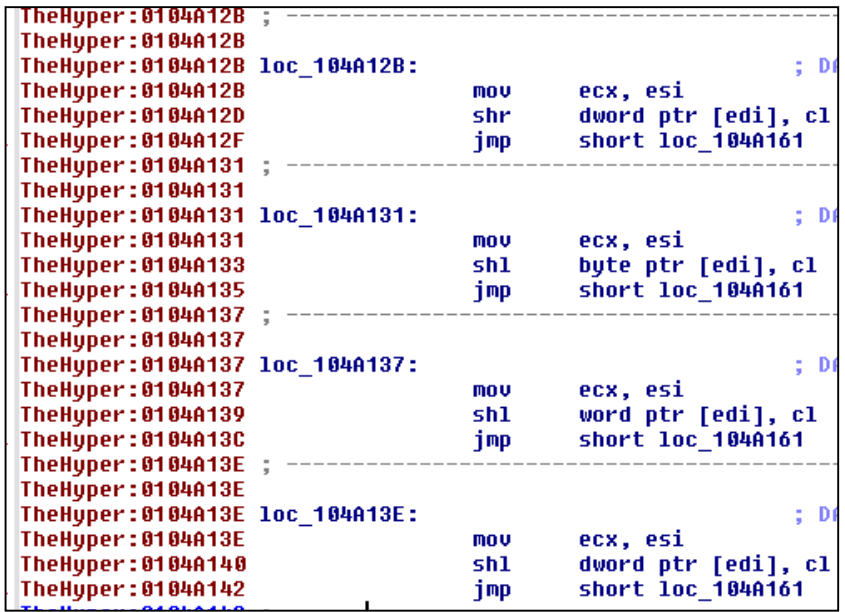

这些是我最初使用C的位置。查看一下代码,所有的片段都跳到相同的地址,这似乎意 味着所有的片段都有一个相同的收场。

注意它们的第一条指令:在所有的入口均使用了mov ecx, esi这个指令!这不正是相同的 格式片段吗-或许相同的逻辑参数被送入esi中?很明显,这是在下一条移位指令中是使用的 移位计数,一个SHL。在这些的代码片段中,它们使用[edi]寄存器来保存结果。这三个代码 片段都是相同的结构,只是改变了核心指令存储参照:字节指针,字指针,双字指针。这就 是虚拟移位指令的三种方式。太好了!

我们已经知道了在这里SHL的源操作数被传递给esi,目的地址是edi,并且我们找出了 字节移位、字移位、双字移位这几个移位指令。

我们很幸运,通常虚拟机的指令结构要比这复杂。这个虚拟机没有应用那些复杂的技术 如指令内不同种类的寄存器/存储器/偏移参考等,它似乎在指令中使用了一个固定的源/目的 地址:ESI是常规的源头指针,EDI是常规的目的结果指针(我们逆向更多后我们可以看出, 通用寄存器通过内存参考传递给虚拟指令-例如,如果SHL目标是一个通用寄存器R1,edi将 包含R1的指针)。

虚拟机的一个通常的非常标准的攻击点是等效的NOP指令,你如何能发现它们?简单。 它们除了更新虚拟机的内部状态之外,什么都不做。因此,一个只是更新似乎是被用来作为 程序计数器的寄存器极有可能就是我们这个虚拟机的NOP指令。然而这个crackme的虚拟机 非常简洁,因此我们直接去识别那些复杂指令。

现在,是我们逆向所有指令并重命名它们的时候了。结果就像下面这样:

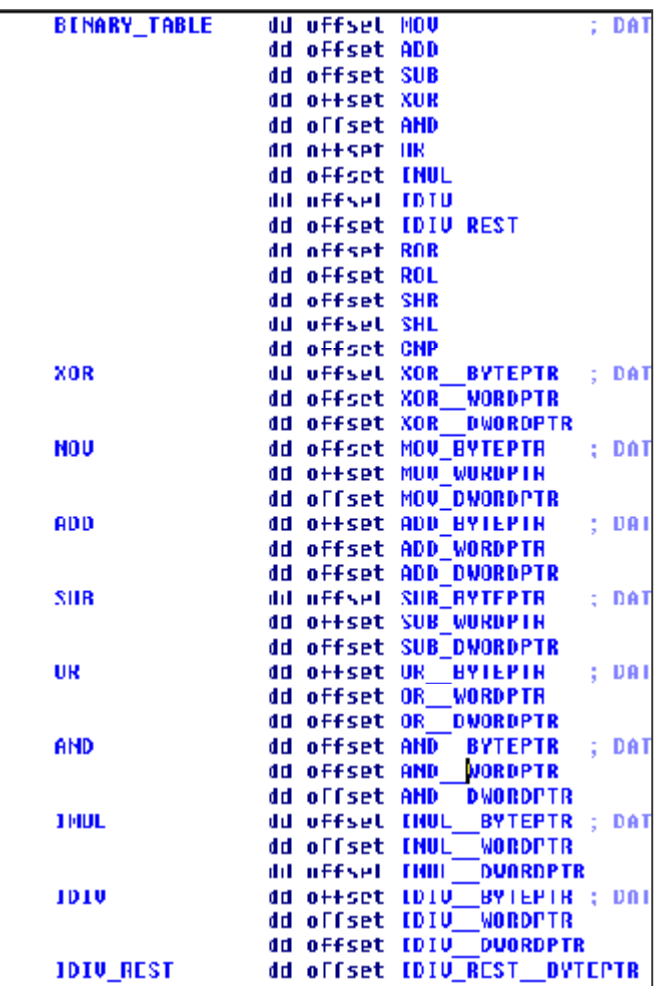

所有这些指令都与SHL指令非常相似(或多或少)。你会注意到, IDIV指令有点特别, 它被分为IDIV和IDIV\_REST两条指令。不知你是否记得, IDIV还要返回余数。如果你仔细 看一下这两条指令,你会发现:

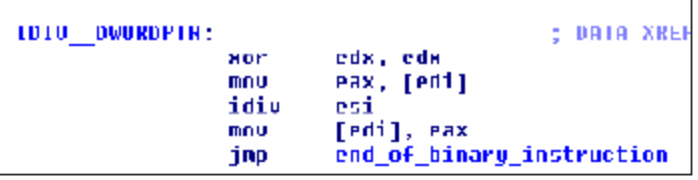

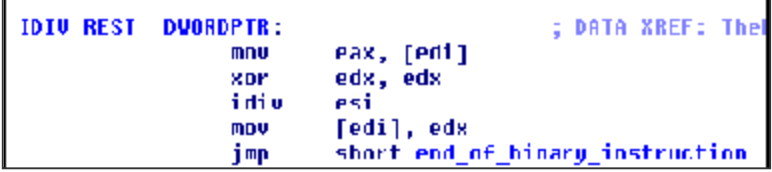

IDIV在EDI中返回不同的寄存器。你会想-为什么?简单,一个是结果,一个是余数。 由于虚拟机指令是二元设置(源/目的)结构,所以对三元指令,作者需要重复一次操作。

注意,在我们重构一个虚拟机之前,我通常翻看所有的指令,以查找是不是还有我们没 有谈过的的重要的东西。我总是寻找关于虚拟机寄存器结构的线索。例如,当我发现下面的 指令,我首先想到:

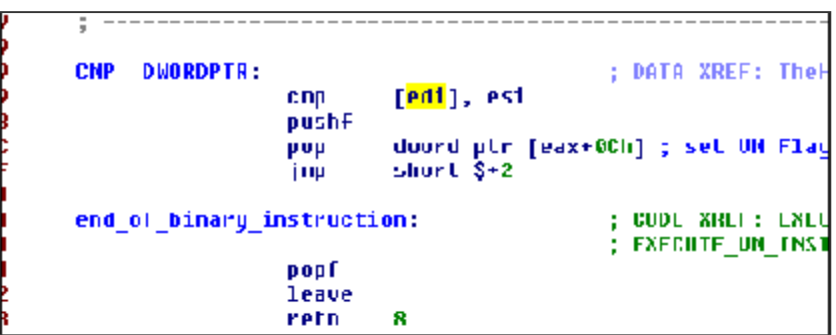

"PHUSF"??为什么它需要一个PHSHF指令?它在一个比较操作后保存标志位。呵呵… 之后把他们弹送到一个EAX寄存器相关的结构,EAX被用来和其它虚拟机代码段交互吗? 是的,当然。

[EAX+0Ch]很明显指向了一个虚拟EFLAGS结构。于是我们打开IDA的结构页,创建 VM\_EFLAGS结构并增加双字参数知道我们创建"Field\_0Ch", 我们把它重命名为 VM\_EFLAGS。

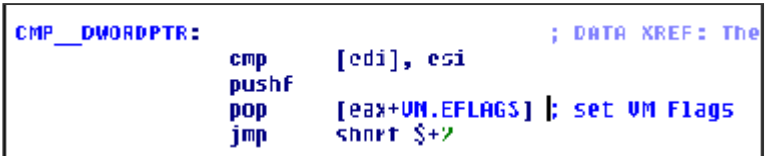

结果如上。

现在我们识别了我们第一个虚拟机寄存器!我们再继续,当我们在指令中逆向操作代码 时,我们发现了下面这个:

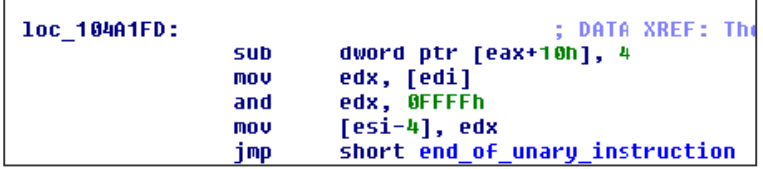

当我看到这个,我注意到:它取了一个固定寄存器(因为它相对于一个VM结构中的基 址,EAX,的偏移10h是固定的)并把它减去4。从edi中取出操作数,并截取其低两个字节,再 保存它们。你了解的什么汇编操作是当写入的时候减少寄存器数值?

或许这样会更清晰一些:

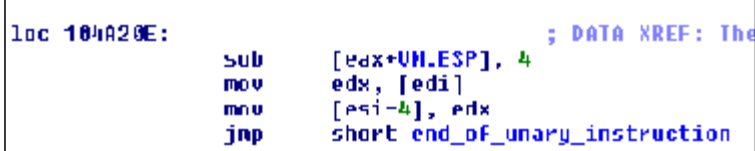

我想我不需要再解释什么了,这是一个PHSH双字的操作。

又搞定一个虚拟机寄存器。我们继续,我们还没有找到EIP这个通用寄存器…让我们找 到它们。浏览这个指令,我们会看到:

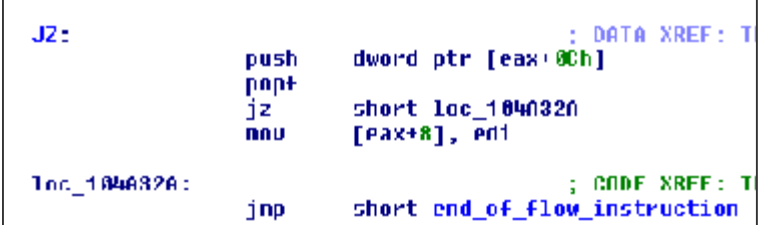

现在这个指令,与CMP指令类似,但它是一个JZ指令。它是个跳转,好,EIP肯定会被 使用,如果我们跳到某处,我们必定要改变EIP寄存器。我们已经知道EAX+0cH是我们的 VM\_EFLAGS。因此,这里虚拟标志位送到CPU标志eflags里,JZ被执行。如果跳转没有发 生, EDI参数被移到EAX+8。我们知道EAX包含VM\_CONTEXT, 因此我们猜想这个被拷贝 的指令参数就是-跳转之后的新的EIP(这说明这个指令是JNZ而不是JZ),

于是:

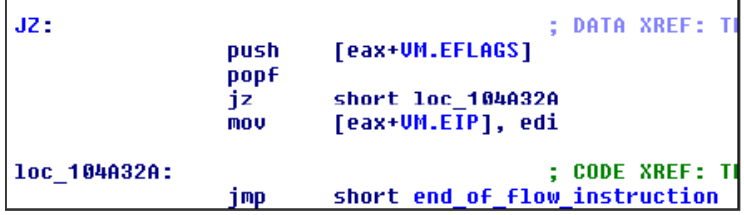

我们也找到了EIP寄存器。现在,试着识别一下下面这条指令吧:

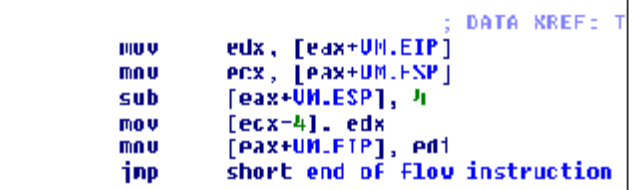

除了它使用ESP和EIP外,我不会再给任何提示,想想吧。

另一个需要注意的是,你应该始终记住,虚拟机的作者在编制虚拟机时,不会严格遵守

"常规"。因此,指令不需要"标准",他们可以依照创造者的意愿做任何事情。如,有条指 令是这样的:

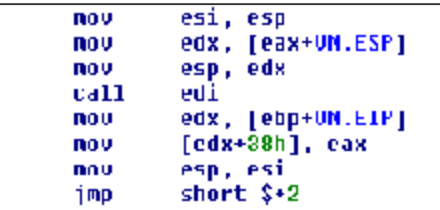

你应该注意到:它使用了真实ESP寄存器!为什么?它保存真实的ESP,并把用虚拟堆栈 设定为真实堆栈。接着通过EDX调用一个函数。这意味着这个虚拟机能在真实CPU空间中进 行函数调用,它把虚拟参数压入虚拟堆栈再调用这条"交换堆栈"的指令(如果你了解处理 器, 它让我想起了一点在内部权限门之间通过参数拷贝的进行堆栈交换), 还要注意执行函 数的真实返回值被保存到我们的虚拟机环境(VM\_context)中的某处…

我在半个小时内几乎逆向了全部指令和寄存器,只要付出点努力,你也可以做到。只有 少数指令比较复杂,但对虚拟机逆向并不重要(我的意思是,对理解整个结构来说)

好了,该去睡觉了,非常非常晚了!希望你有所收获。-----------------Maximus

### **2 通用虚拟机结构**

…又来了;-)

…好了,又该是我们打开mp3播放器的时候了;-)

如果我们检查虚拟机的结构,我们通常会发现一个大的循环来控制虚拟机的运转,来模 拟一个处理器的运行,进行获取数据,解码和执行指令。HyperCrackme2使用的就是虚拟机 的常规结构:

- 1、 设置虚拟机运行环境(VM\_Context)。
- 2、 进入虚拟机循环。
- 3、 从VM.EIP地址读取指令字节,检查指令类型以支持不同的指令类型:
	- i. 二进制指令
	- ii. 一元指令
	- iii. 流程控制指令
	- iv. 特殊指令
	- v. 调试指令
	- vi. 空指令和挂起指令("退出虚拟机"的别名)-虚拟机循环的结束
- 4、 跳到虚拟机循环的开始。

这个结构很容易记住。总的来看,每个虚拟机都包括以下要素:

l 虚拟机的初始化块/函数。

- Ⅰ 一个循环的函数块/函数来扫描和执行虚拟机程序的指令。
- l 一个通用块或函数用来解释虚拟机指令的操作码和它的参数,寄存器,索引方式和 其它任何虚拟机作者想放入的东东。
- l 一张虚拟机指令地址表,每个代表一条指令。它们与用来分解和执行的普通汇编指 令的微代码CPU的基本等效。
- l 一套宏函数,是虚拟机特有的,不太容易与汇编代码对应起来。这些指令可能很难 理解。

HyperCrackme2这个例子的初始结构要素可以通过查看下面的IDA注释片段来了解:

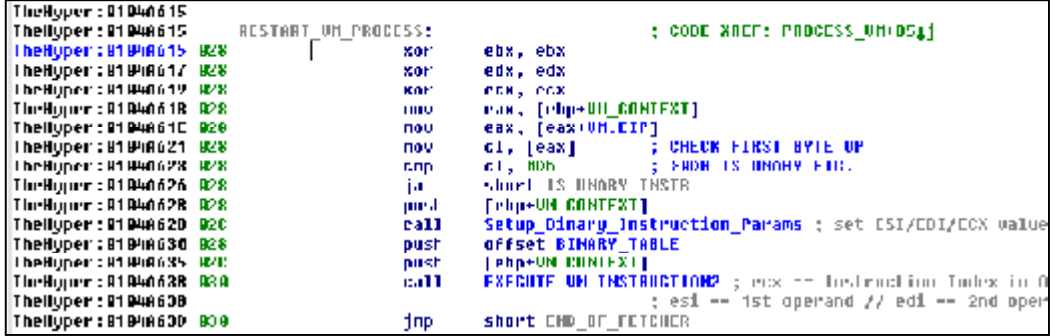

如你所见, RESTART\_VM\_PROCESS是上面描述的第(2)项。反之在ja short IS UNARY INSTR之下的部分等效于第(3.i)项。在本段中的代码,清理寄存器,取第一 条操作码(VM.EIP指向的字节)并分析它,以选择虚拟机相应"执行单元"。

现在我们来看一个虚拟机构建部分, Setup\_Binary\_Instruction\_Params函数, 它负责 处理二进制虚拟机操作码。我们已经知道EAX包换VM\_CONTEXT,我们也知道eax+8中是 我们的VM.IEP。

我想我们必须知道我们想要什么,否则一切分析都是无用功。我们在试图去恢复虚拟机 指令结构,并弄清虚拟机结构的更多细节。用于为二进制指令填充参数的过程必须知道如何 解码二进制指令,因此通过检查操作代码的字节如何生成,我们可以重建虚拟机指令格式。 我们希望找到什么呢?它主要取决于指令集的复杂度,因此,我们必须始终细心的查看指令 字节是如何被应用的。请记住虚拟机指令并不总是相同大小,如x86指令的大小就各不相 同…

你无法将下面的方法应用到其它虚拟机上。每个虚拟机使用它自己的操作码和虚拟机结 构,因此,你应试图去理解那些会给重构虚拟机一些线索的代码片段。

我们来看这个代码:

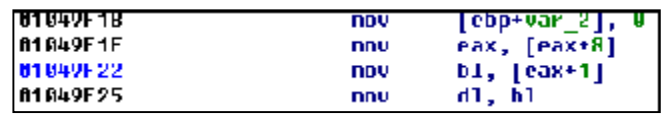

这个片段应该清楚了: 我们装载由我们的虚拟EIP指向的第二个字节, [eax+1], 接着它

被送到dl寄存器。在我们做详细注释之前,我们应该注意我们只用了一个字节产生一条指令。 我们继续吧:

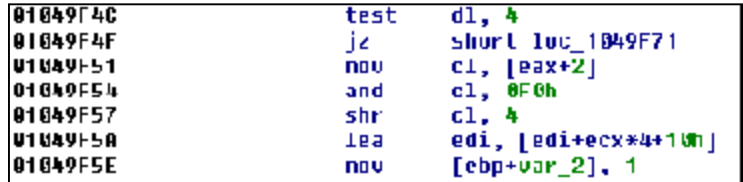

这个代码段与前一个非常相似(概念上)。EAX仍然包含我们的VM.EIP地址, 现在构成 操作码的第三个字节在内存中被载入和测试(只有它的高位被测试,你可以通过and/shr这对 指令可以看出)。请注意接下来的指令,EDI包含我们的VM\_CONTEXT指针。ECX寄存器包 好一个双字索引,它被用在VM\_CONTEXT结构中,来重新获得一个双字指针,接着它被偏 移了10h,但是你是否还记得,VM\_CONTEXT+10h= VM\_ESP,这意味着,当ECX=0h时, 在这里我们将会得到ESP寄存器的地址。当ECX=1h直到15h(1个半位元组范围是0-15) 对应的是ESP之后的1-15个双字。于是我们立刻检测到这个二进制指令的第三个字节的可能 用法-至少是用了它的高4位。下面这个片段是如果我们在上面的JZ指令实现跳转到的区域。

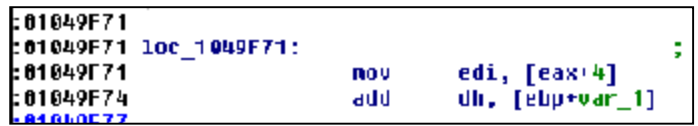

如你所见,它EAX(是我们的VM.EIP)中第一个双字之后的数据取走,并把它放入EDI 中。我们知道EDI应该包含虚拟机操作指令的目的参数!这使我们知道,第一个双字被用作 操作码,第二个双字是操作码参数。

#### 下面就是我们知道的VM\_CONTEXT:

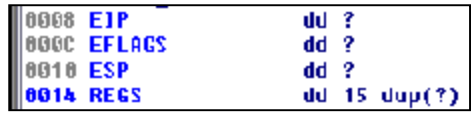

让我们继续我们的二进制操作码的分析,并试图确定VM\_INSTRUCTION格式,我们已 经遇到虚拟指令+1,+2偏移的情况,我们来看最后一个,偏移+3的情况:

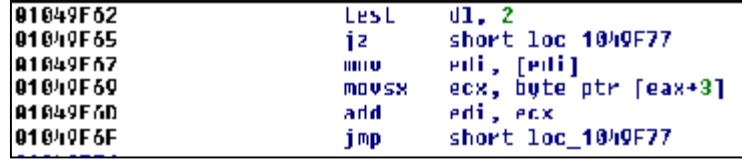

这个字节通过MOVSX指令被直接装入ecx,你应该已经明白我要说什么了:为什么是 MOVSX?这个字节接着被加到EDI参数上,那是我们的目的参数:我们为什么要给我们的EDI 参数(它包含我们的目的操作数)加上些东西?当然,这是偏移...于是我们现在重建了二进 制指令的指令结构:

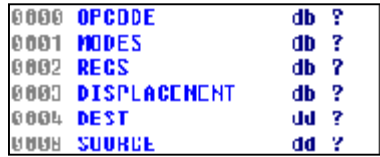

这部分,我没有评论太多,因为它是"虚拟机相关的"。

## **3 逆向指导**

(略,一堆文字,有空再补吧)

风暴译 2007-10-6 QQ:719110750